## **Print or export employee details**

## AccountRight Plus and Premier, Australia only

To print employee details, run the **Employee Employment Details** report (**Reports** menu > **Index to Reports** > **Payroll** tab). You can add and remove fields from this report by clicking the **Insert/Modify** tab then clicking **Show/Hide**.

Once the report displays what you want, [print the report](https://help.myob.com/wiki/display/ar/Printing+and+emailing+reports).

If this report doesn't show exactly what you want, you can export the information you need and open the export file in Excel. Or, you can check out other [Payroll reports](https://help.myob.com/wiki/pages/viewpage.action?pageId=5669271).

Here are the basics on exporting - for more details see [Exporting data.](https://help.myob.com/wiki/display/ar/Exporting+data)

- To export employee details
	- 1. Go to the **File** menu and choose **Import/Export Assistant**.
	- 2. Choose **Export Data** then click **Next**.
	- 3. Choose **Cards** > **Employee cards** then click **Next**.
	- 4. Leave the **Format** setting at their default values then click **Next**.
	- 5. From the list of **Available fields**, select the fields you want to export then click **Add**. For example you might want to export First Name, Co./Last Name, Start Date, etc.
	- 6. Click **Export** and save the file. To make it easy to find, save it to your Desktop.
	- 7. You can now open the export file in Excel.
		- 1. In Excel, go to the **File** menu and choose **Open**. This might vary depending on your Excel version.
		- 2. In the **Open** window, choose **All Files**.
		- 3. Select the export file (on your Desktop) and click **Open**.
		- 4. When the **Text Import Wizard** appears, click **Finish**. The exported information appears. The columns in the Excel spreadsheet represent the fields exported from AccountRight.
		- 5. You can manipulate, print or save this information as required.

Learn more about [opening an export file in Excel](https://help.myob.com/wiki/display/ar/Opening+an+export+file+in+Excel) or [bulk updating cards.](https://help.myob.com/wiki/display/ar/Bulk+update+customer+and+supplier+cards)

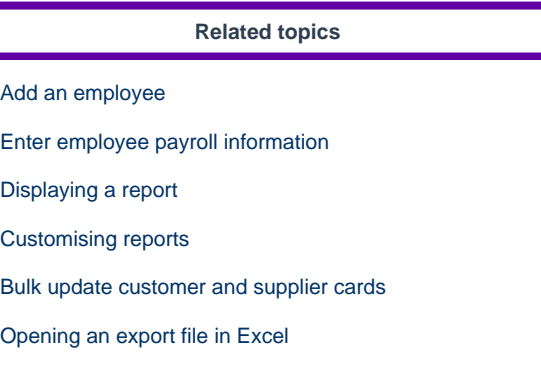

## **From the community**

**[Re: Custom Staffing Report](https://community.myob.com/t5/AccountRight-Staffing-and/Custom-Staffing-Report/m-p/620271#M48094) [How to export list of super funds](https://community.myob.com/t5/AccountRight-Staffing-and/How-to-export-list-of-super-funds/m-p/620067#M48073) [Re: Timesheets need a start and finish time](https://community.myob.com/t5/AccountRight-Staffing-and/Timesheets-need-a-start-and-finish-time/m-p/619803#M48059) [Re: Sending message to active employees](https://community.myob.com/t5/AccountRight-Staffing-and/Sending-message-to-active-employees/m-p/617514#M47830) [Re: Job numbers on payroll not showing in Job P&L](https://community.myob.com/t5/AccountRight-Staffing-and/Job-numbers-on-payroll-not-showing-in-Job-P-amp-L/m-p/617503#M47829)**

[More »](http://community.myob.com/t5/forums/searchpage/tab/message?advanced=false&allow_punctuation=false&filter=location&location=forum-board:Staffing_and_Payroll&q=export)